# **TempShell provisional with collaborative workflow Quick guide**

The quick guide does not replace the Instructions for Use. Please review the Instructions for Use before using the products. This workflow has been designed for single-unit or small partial cases.

## **1 (CB)CT acquisition**

Separate the jaws slightly using a wax plate or wooden spatula, taking care not to distort the facial anatomy. Take a (CB)CT scan of the patient. The recommended resolution and related voxel size is a maximum of 0.5 mm in all directions, typically 0.3 mm.

# **2 Impression taking: Intraoral scans**

Take intraoral scans of your patient: the upper and lower jaw scans and the bite registration.

Please follow the manufacturer's instructions. Most often the manufacturer will suggest that the direction of scanning should be from posterior to anterior. Intraoral conditions such as saliva, blood, tongue movement and limited oral space can contribute to a scanning inaccuracy.

#### **Impression taking: Conventional workflow**

- 1. Take an impression
- 2. Pour a dental cast
- 3. Optional: Create a dental diagnostic wax-up
- 4. Digitize this information using a desktop scanner

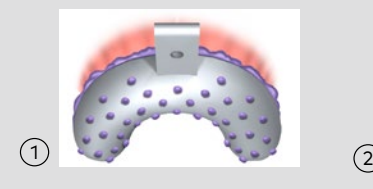

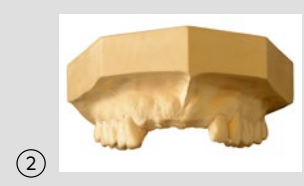

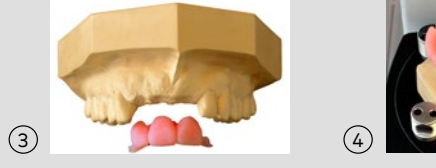

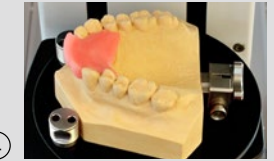

For more information see the NobelGuide concept manual.

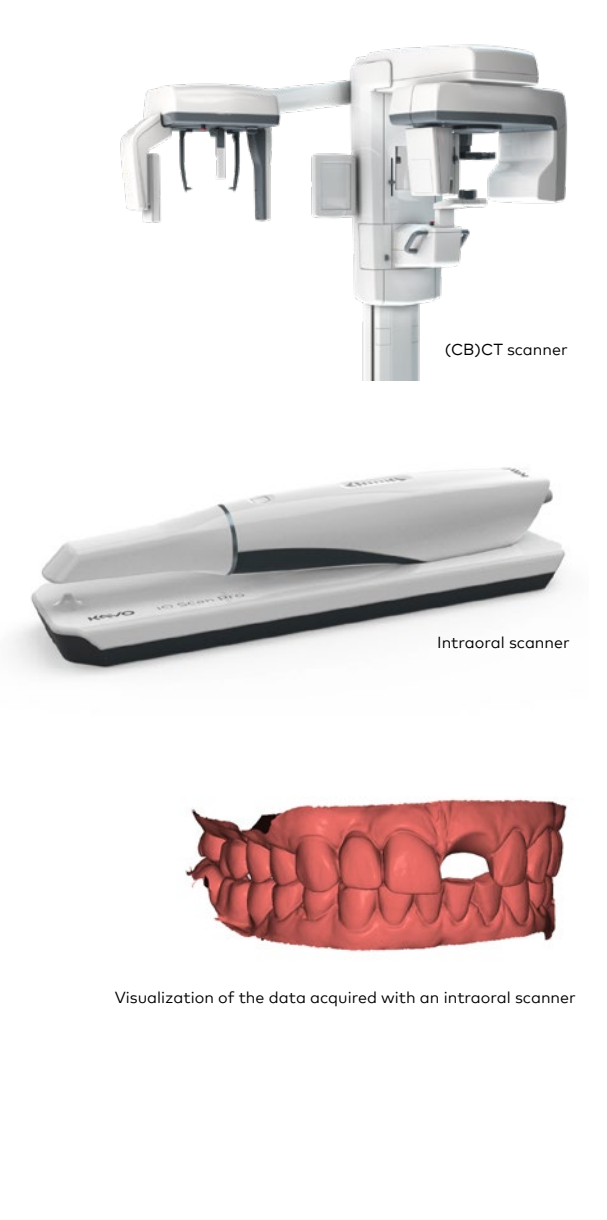

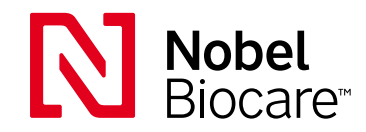

#### **3 Treatment planning in DTX Studio™ Implant software.**

**SmartFusion** – Combine (CB)CT data with stl, ply or nxa files from an intraoral or desktop scanner for detailed visualization of the anatomical situation. Check that the alignment is correct.

**SmartSetup** – Immediately get a digital wax-up which is calculated based on the patient's dentition.

**Implant planning** – Create a prosthetic-driven implant treatment plan.

**Surgical guide** – After finalizing the plan, create a virtual surgical template to be produced by Nobel Biocare.

#### **Dental lab**

#### **4 Design of the provisional in DTX Studio™ Lab software**

Adjust teeth design received from DTX Studio™ Implant. Collaborate with the clinician to agree upon final implant positions and teeth design.

#### **Dental lab**

### **5 Digital TempShell**

Automatically generate the stl file of the provisional restoration. Export the stl file and produce the provisional in-lab.

**Note:** The dental laboratory is responsible for choosing the material and the production method of the TempShell.

#### **6 Immediate loading**

On the day of surgery, convert the TempShell into an individualized provisional restoration using Nobel Biocare's standard temporary abutments.

![](_page_1_Picture_14.jpeg)

![](_page_1_Picture_15.jpeg)

#### **[nobelbiocare.com](http://)**

86441 GB 2001 Printed in the EU © Nobel Biocare Services AG, 2019. All rights reserved. Distributed by: Nobel Biocare. The Nobel Biocare logotype and all other trademarks are, if nothing else is stated or is evident from the context in a certain case, trademarks of Nobel Biocare. Please refer to nobelbiocare.com/trademarks for more information. Product images are not necessarily to scale. Disclaimer: Some products may not be regulatory cleared/released for sale in all markets. Please contact the local Nobel Biocare<br>sales office for current product assortment and licensed dentist. See Instructions for Use for full prescribing information, including indications, contraindications, warnings and precautions.